Cornelsen Experimenta

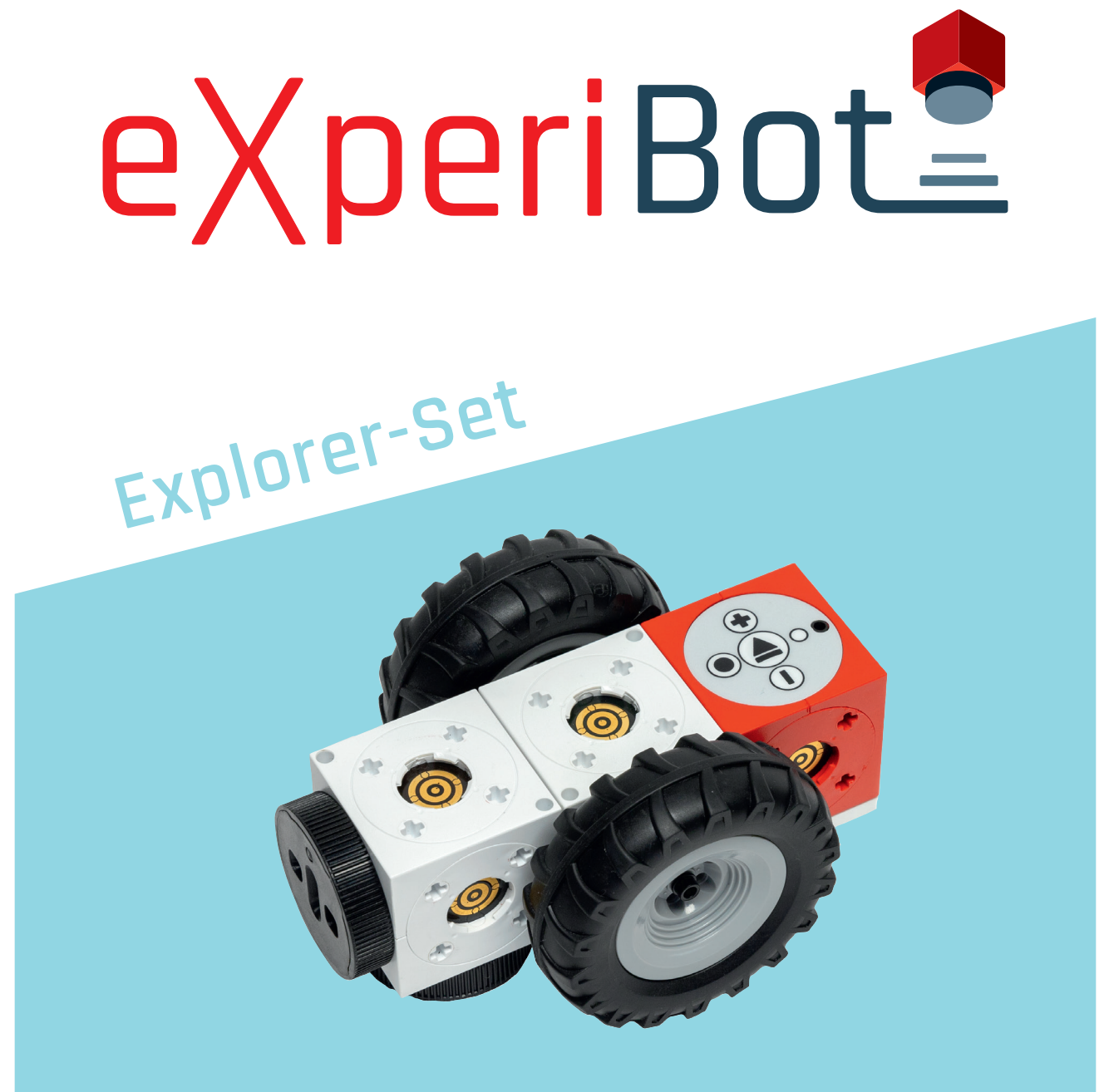

## **Kurzanleitung**

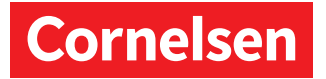

#### **Das gehört dazu**

Zum eXperiBot Explorer gehören fertige Arbeitsblätter mit Projekten für den Unterricht natürlich dazu.

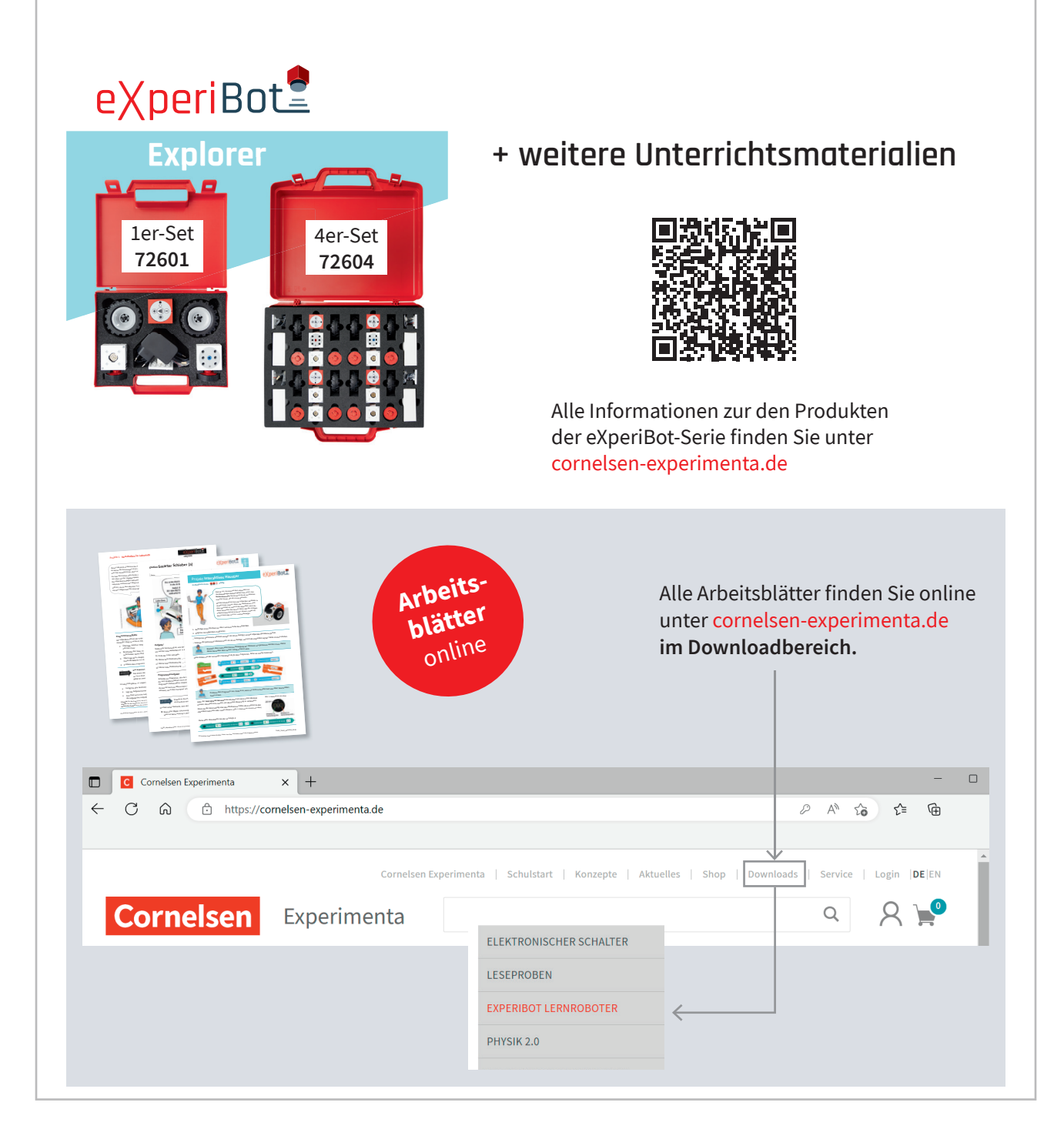

Produktentwicklung: René Lenoir, Lars Pelz, Uwe Biesel, Leonhard Oschütz

Gesamtgestaltung: Katharina Meyer

Illustrationen Arianna: Katjenka Krause; Illustrationen eXperiBot: Leonhard Oschütz

#### **cornelsen-experimenta.de**

Dieses Werk enthält Vorschläge und Anleitungen für Untersuchungen und Experimente. Vor jedem Experiment sind mögliche Gefahrenquellen zu besprechen. Beim Experimentieren sind die Richtlinien zur Sicherheit im Unterricht einzuhalten.

Die Webseiten Dritter, deren Internetadressen in diesem Lehrwerk angegeben sind, wurden vor Drucklegung sorgfältig geprüft . Cornelsen Experimenta übernimmt keine Gewähr für die Aktualität und den Inhalt dieser Seiten oder solcher, die mit ihnen verlinkt sind.

Das Werk und seine Teile sind urheberrechtlich geschützt. Jede Nutzung in anderen als den gesetzlich zugelassenen Fällen bedarf der vorherigen schriftlichen Einwilligung des Verlages. Hinweis zu §§ 60 a, 60 b UrhG: Weder das Werk noch seine Teile dürfen ohne eine solche Einwilligung an Schulen oder in Unterrichts- und Lehrmedien (§ 60 b Abs. 3 UrhG) vervielfältigt, insbesondere kopiert oder eingescannt, verbreitet oder in ein Netzwerk eingestellt oder sonst öffentlich zugänglich gemacht oder wiedergegeben werden. Dies gilt auch für Intranets von Schulen.

© 2023 Cornelsen Experimenta GmbH, Berlin

# eXperiBot

Mit der **eXperiBot Produktserie** können Kinder, Jugendliche und Erwachsene spielerisch coden lernen und experimentieren. Die **eXperiBot Sets** und **Unterrichtsmaterialien** sind passgenau für den Einsatz in Schulen, Workshops, Labs und anderen Bildungseinrichtungen konzipiert und genau auf die Rahmenlehrpläne abgestimmt.

Hiermit erhalten Kinder und Jugendliche die Möglichkeit, sich mit den Themen *Programmierung, Robotik* und *Sensorik* vertraut zu machen.

**Cornelsen Robotik** ist eine grafische Programmierumgebung (Blockprogrammierung), die speziell für das Programmieren der eXperiBot Lernroboter entwickelt wurde. Mit der intuitiven Drag & Drop-Funktion können grundlegende Programmierkonzepte wie Schleifen, Variablen, Bedingungen etc. vermittelt werden.

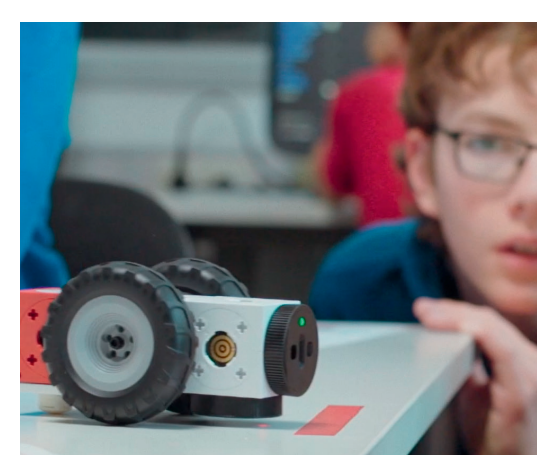

Mithilfe der verschiedenen Programmierblöcke können so schon Kinder ab 10 Jahren erste Erfahrungen mit dem Programmieren machen. Durch die Möglichkeit, sich den Code auch in der Programmiersprache *Python* anzeigen zu lassen und Python-Code zu importieren, ist Cornelsen Robotik auch für die Nutzung in höheren Schulklassen bestens geeignet. Die Software läuft auf Windows- und macOS-Computern, sowie auf Android- und Apple-Tablets.

#### **Inhalt**

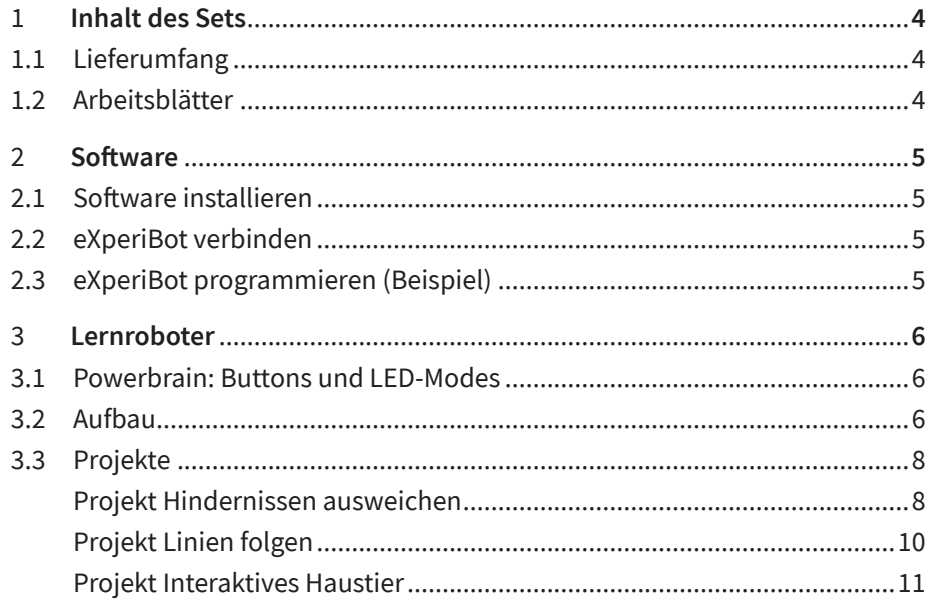

Im Download-Bereich unter cornelsen-experimenta.de finden Sie:

- alle eXperiBot-Projekte als pdf und word-Datei
- Musterlösungen als Code-Dateien
- 

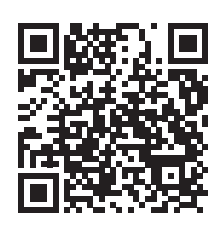

– die aktuelle Software cornelsen-experimenta.de/mediathek/experibot

## **eXperiBot** *Explorer* **1 Inhalt des Sets**

#### **1.1 Lieferumfang**

Das eXperiBot Explorer-Set enthält

- Teile für einen (72601) bzw. vier (72604) **eXperiBot Explorer (Übersicht unten)**
- eine **Handreichung** mit drei Projekten
- **Online: Weitere Arbeitsblätter mit Projekten**  für Ihre Schülerinnen und Schüler

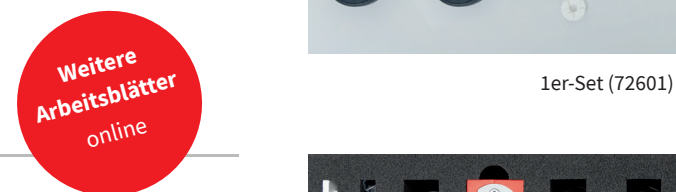

#### **1.2 Arbeitsblätter**

Die Projekte in dieser Handreichung bieten einen schnellen und motivierenden Einstieg in das Thema Coding und Robotics. Die Programmieraufgaben sind leicht umzusetzen und vermitteln gleichzeitig die grundlegenden Schritte für die Realisierung beliebiger Programmier-Projekte.

Diese und weitere Arbeitsblätter mit der Möglichkeit zur Differenzierung und die dazugehörigen Lösungen stehen zum kostenlosen Download für Sie zur Verfügung unter cornelsen-experimenta.de/mediathek/ experibot.

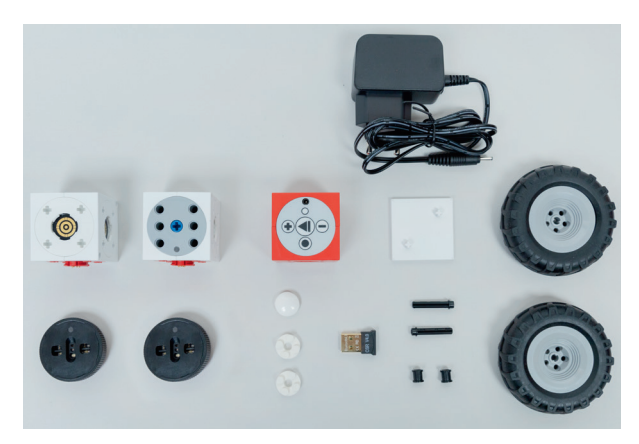

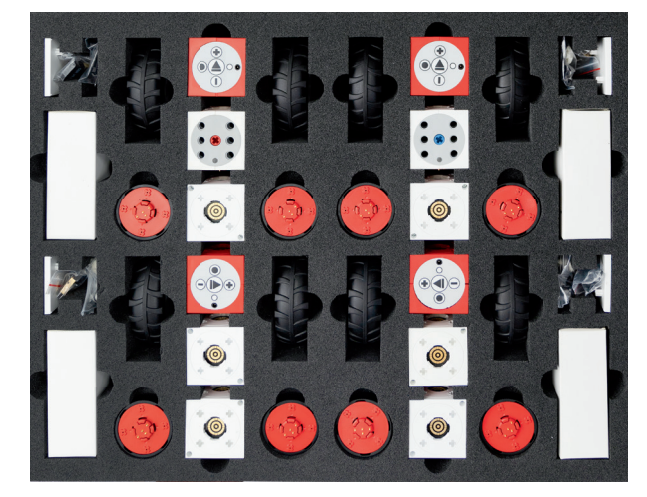

4er-Set (72604)

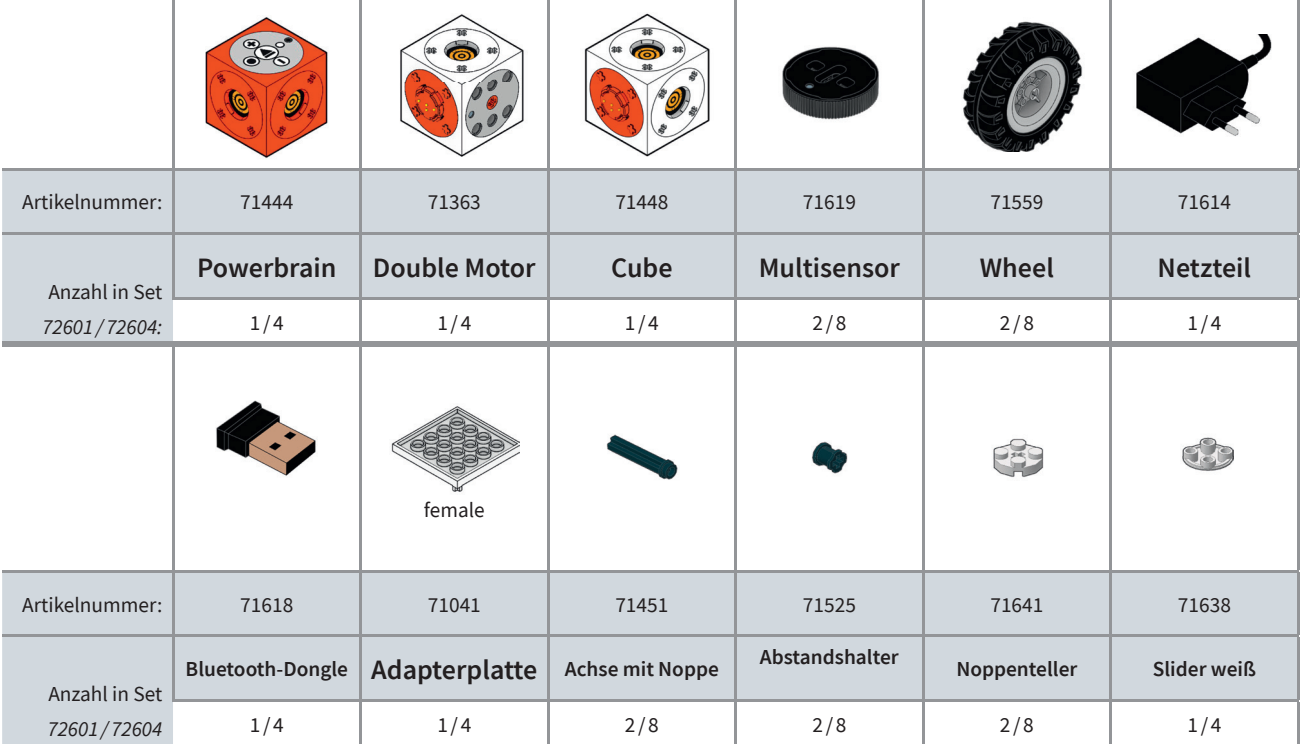

## **2 Software 2 Software**

#### **2.1 Soft ware installieren**

- a. Cornelsen Robotik App aus den App-Stores herunterladen bzw. unter cornelsen-experimenta.de/mediathek/experibot
- b. Nur für Windows-PC mit Windows 10 in der Version 21H1 oder älter: Bluetooth-Dongle (USB-Stick) einstecken
- c. App starten und Produkt auswählen

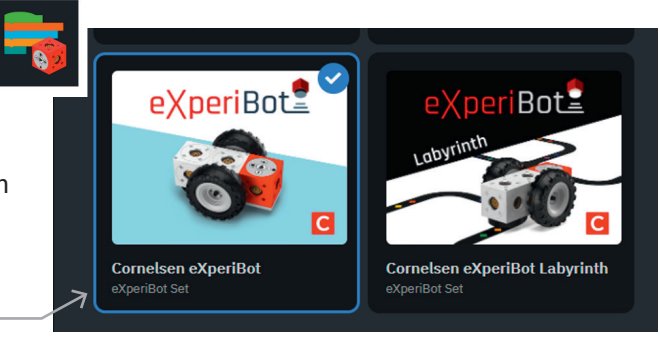

#### **2.2 Lernroboter verbinden**

- a. "Play" drücken, um das Powerbrain einzuschalten
- b. Programm öffnen und rechts oben auf "Verbinden" klicken
- c. Powerbrain auswählen
- d. Der Lernroboter ist jetzt startklar.

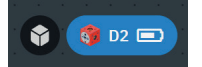

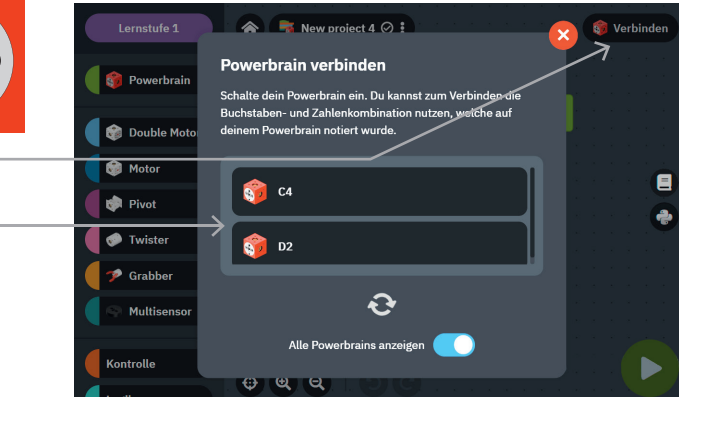

#### **2.3 Lernroboter programmieren (Beispiel)**

- a. Auf "Powerbrain" klicken -
- b. Gewünschten Block in die Arbeitsfläche rechts vom Menü ziehen
- c. Alle Blöcke, die der Lernroboter ausführen soll, müssen mit dem "Start"-Block verbunden sein.
- d. Zum Starten des Programms unten rechts auf "Start" klicken

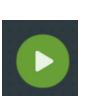

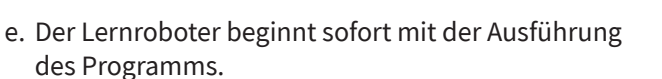

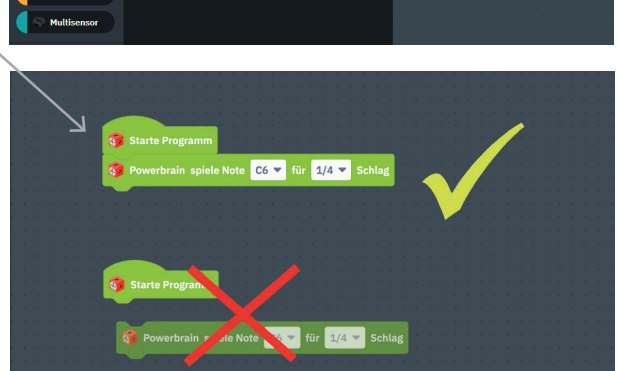

In der App führt ein Klick auf das obere Icon am rechten Rand zu einer **ausführlichen Anleitung** mit Tipps für die verschiedenen Lernroboter-Module sowie die Programmierumgebung.

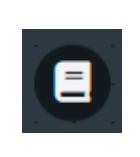

## **eXperiBot** *Explorer* **3 Lernroboter**

#### **3.1 Powerbrain: Buttons und LED-Status**

**Einschalten:** Play-Taste gedrückt halten

**Neustart:** Plus- und Minus-Taste für sieben Sekunden gleichzeitig gedrückt halten

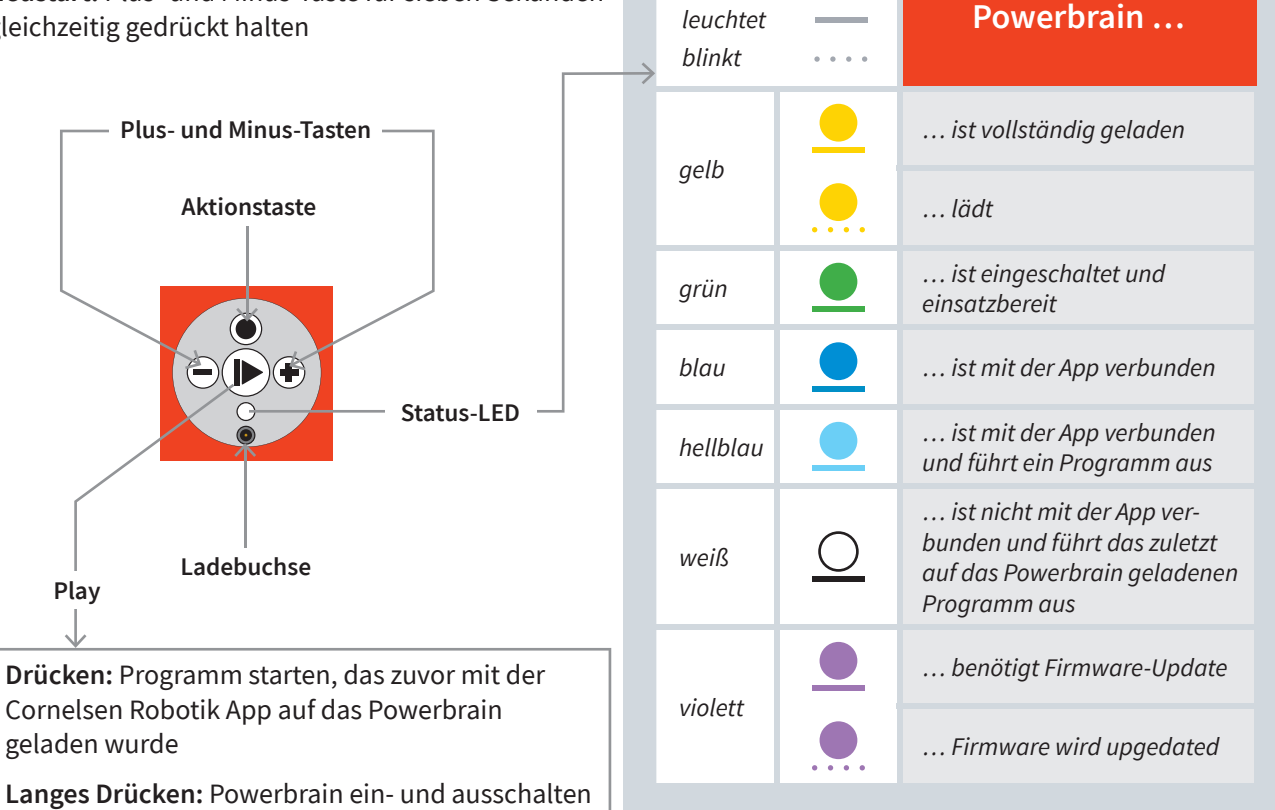

**LED**

#### **3.2 Aufbau**

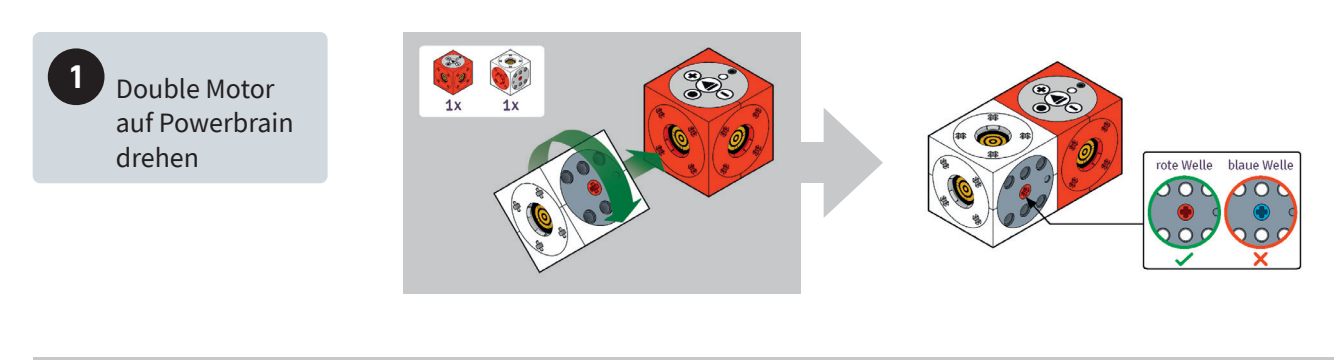

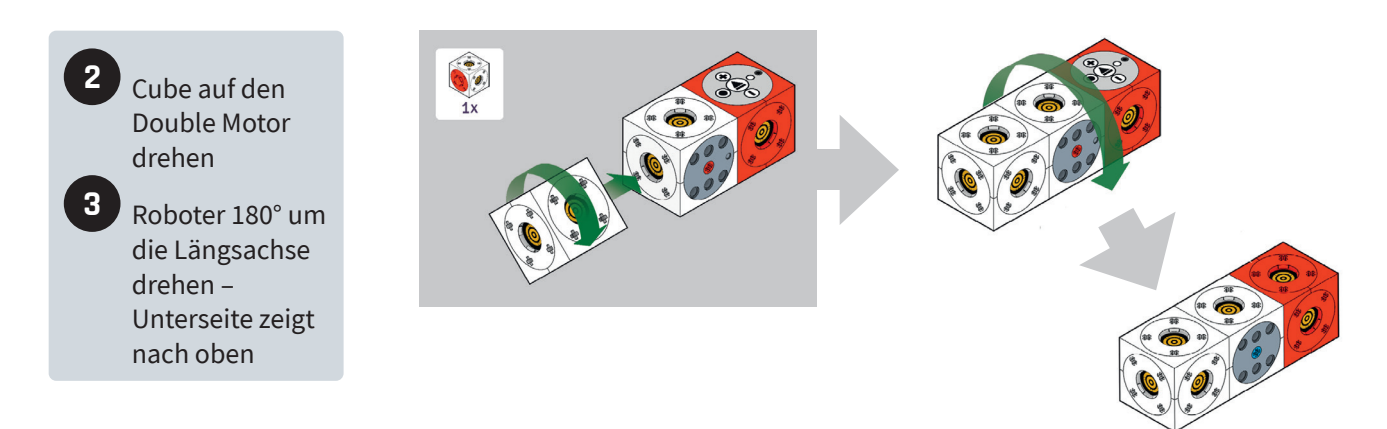

## **a ExperiBot EXPLORER <b>3** Lernroboter **3 EXPLORER EXPLORER**

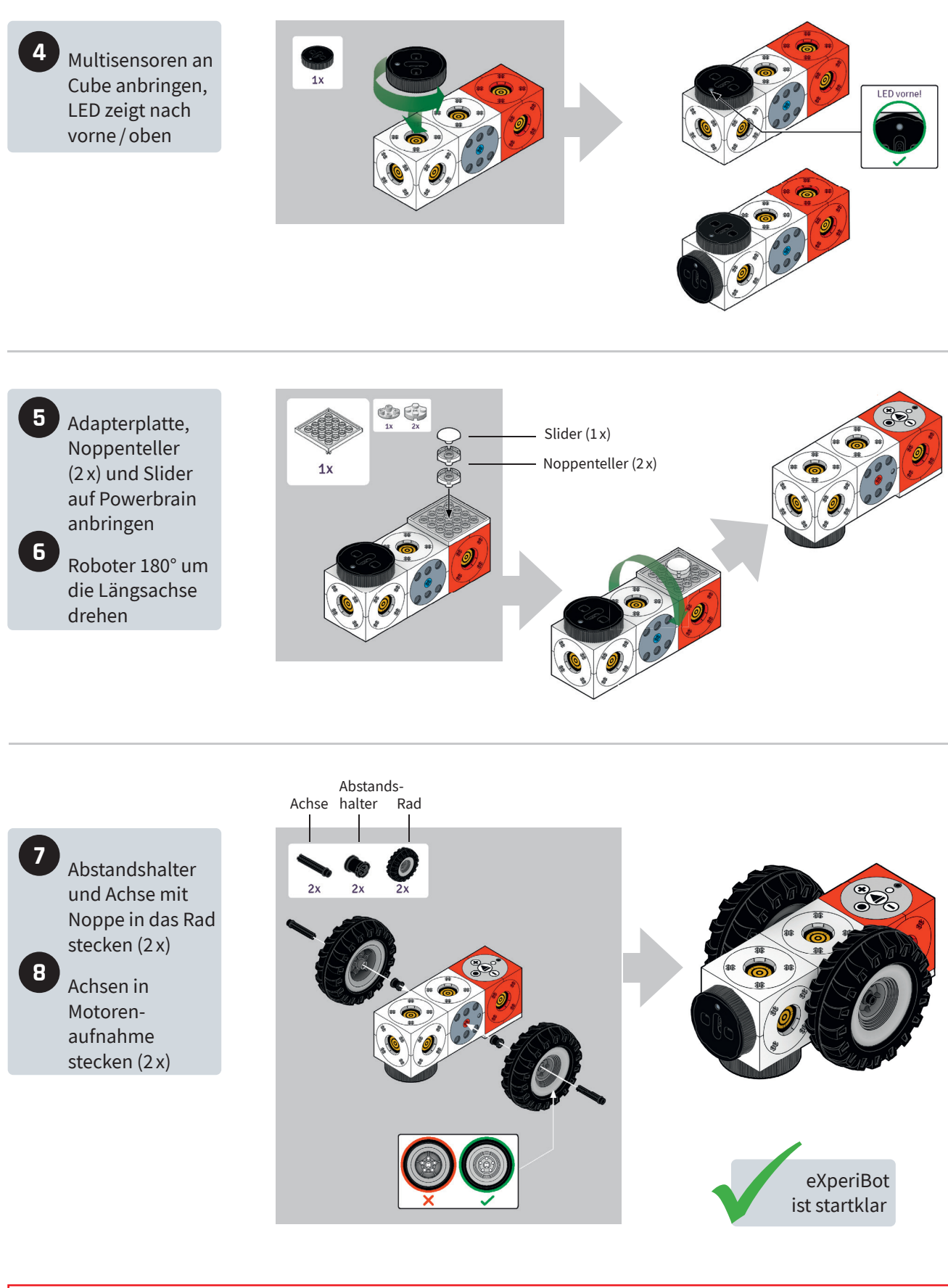

Die Multisensoren werden je nach Versuchs anordnung am Cube des eXperiBot Explorers in Fahrtrichtung unten, vorne oder oben angebracht. Dabei sollte die **LED immer nach vorne** (Abb. 1 / 3) bzw.

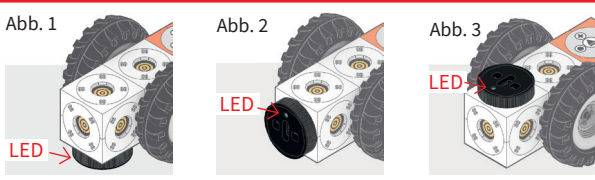

### Projekt **Hindernissen ausweichen** Projekt **Hindernissen ausweichen**

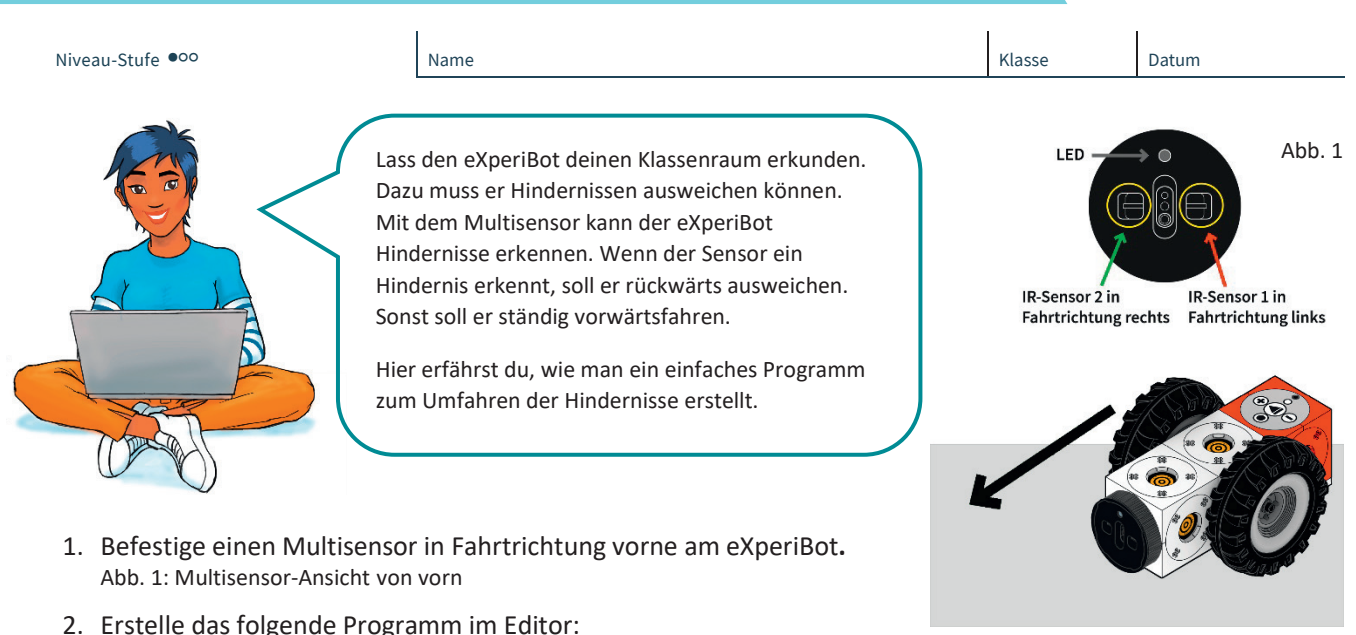

*Der eXperiBot soll beliebig lange den Raum erkunden. Ziehe deshalb aus der Kategorie "Kontrolle" einen Wiederholungsblock "Wiederhole unendlich - mache" in den Programmbereich. Füge ihn an den Start-Block an.*

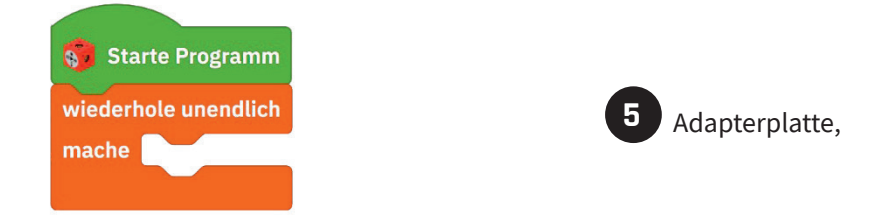

Der eXperiBot soll ständig vorwärtsfahren. Wähle dazu aus der Kategorie "Double Motor" den Block "Double *Motor fahre vorwärts für 1 s mit Geschwindigkeit normal". Füge ihn in den Wiederholungsblock ein. Ändere die*  Fahrzeit auf "0.5 s" und die Geschwindigkeit auf "langsam".

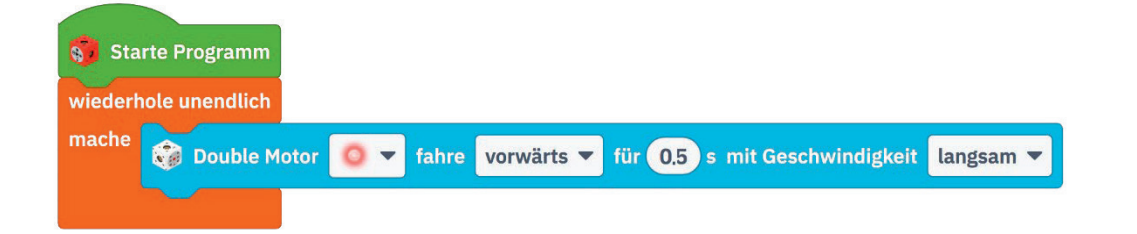

Teste das Programm. Der Roboter sollte immer vorwärtsfahren, bis du den "Stopp"-Knopf im Editor anklickst. Leider stößt er gegen Hindernisse. Mit den nächsten Programmierschritten kannst du das verhindern.

Wähle dazu einen Verzweigungsblock "falls – mache" aus der Kategorie "Kontrolle". Füge den Block in den *Wiederholungsblock, aber vor dem "Double Motor"-Block ein.*

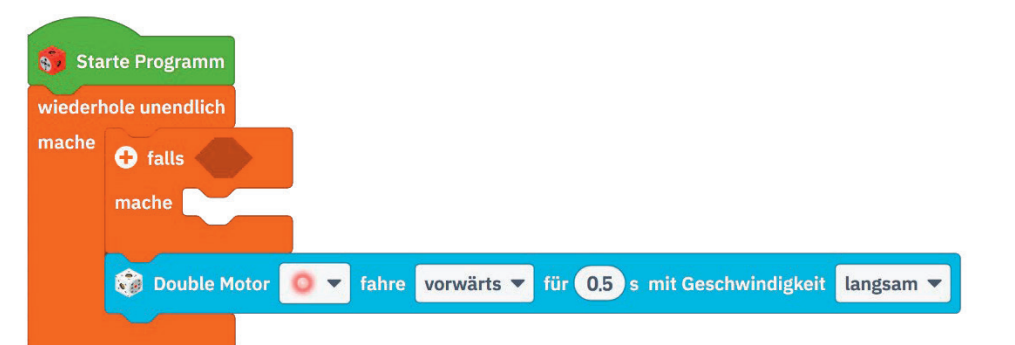

eXperiBot=

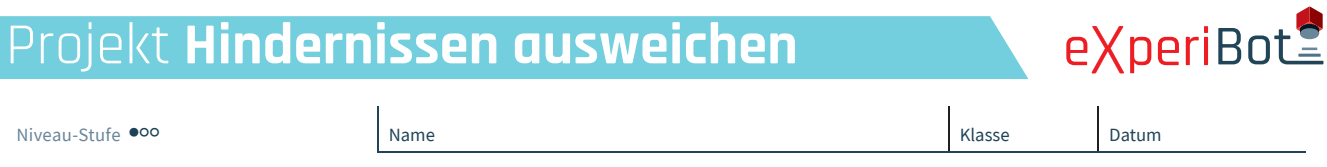

*Um abzufragen, ob der Multisensor ein Hindernis erkannt hat, brauchst du den Block "Multisensor erkennt Objekt" aus der Kategorie "Multisensor". Füge ihn als Bedingung an den "falls"-Block an. Wähle grün als Farbe des Multisensors.*

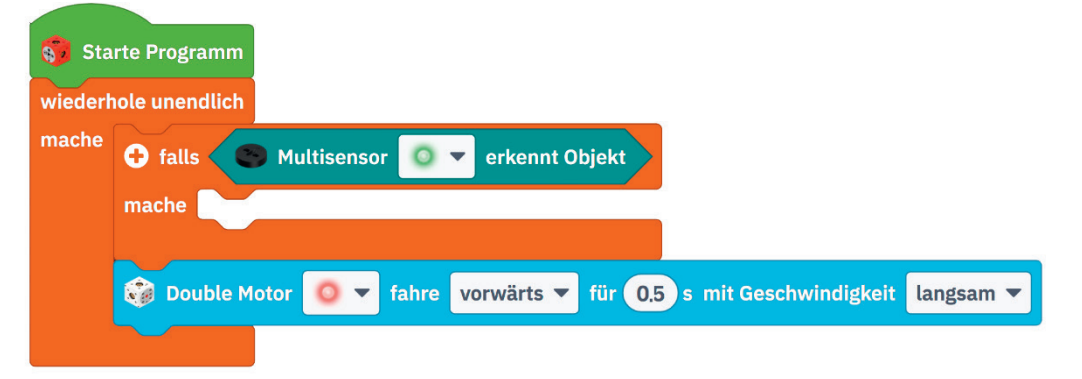

*Zum Schluss musst du noch festlegen, was der eXperiBot tun soll, wenn er ein Hindernis erkennt. Wähle dazu den Block "Double Motor fahre eine Kurve vorwärts mit einem Radius von 1 um 90°". Füge den Block in den "mache"- Teil des "falls"-Blocks ein. Ändere die Richtung auf "rückwärts" und den Radius auf "3".*

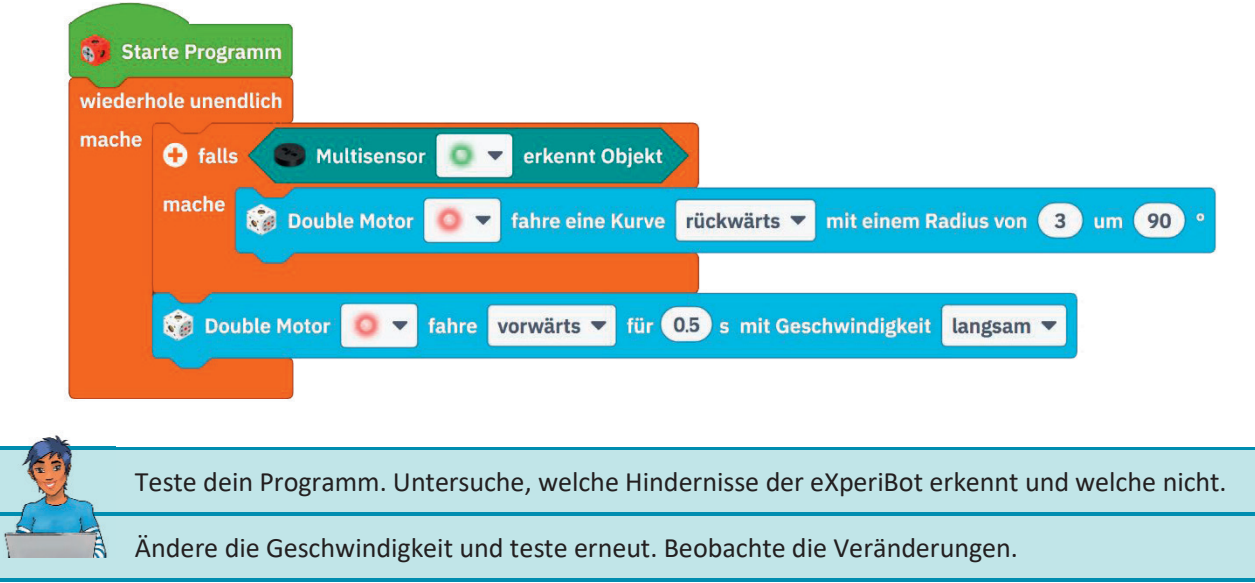

#### *Schalte den Editor auf Lernstufe 2.*

*Du erhältst neue Blöcke in der Kategorie "Multisensor". Nutze diese Blöcke, um genau den Abstand einzustellen, in dem der eXperiBot auf Hindernisse reagiert.*

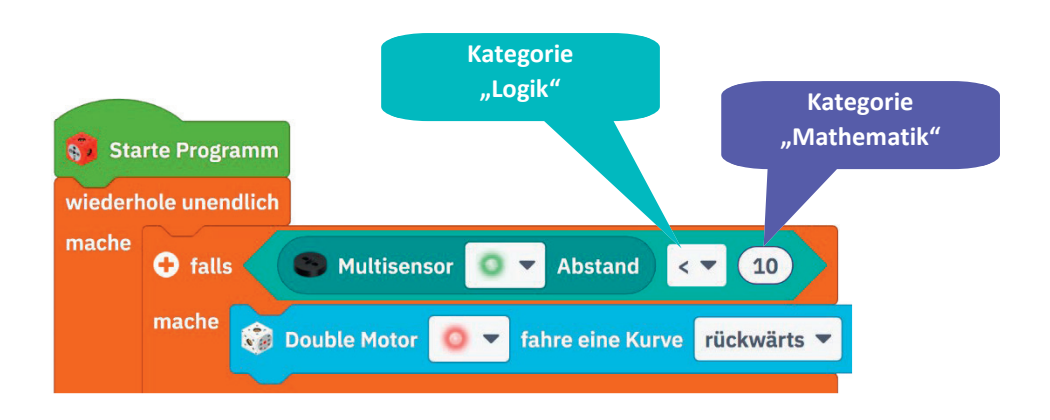

#### Projekt **Linien folgen** Projekt **Linien folgen**

Niveau-Stufe ●●○ **Name** Name Research Datum Niveau-Stufe ●●○ Datum

eXperiBot=

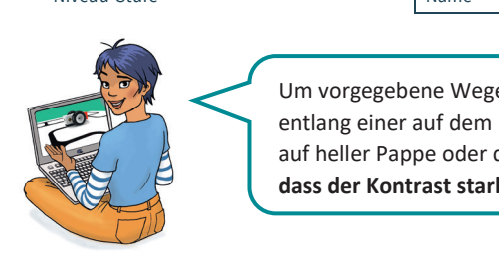

Um vorgegebene Wege zu fahren, kann der eXperiBot mithilfe des Multisensors entlang einer auf dem Boden gezeichneten Linie fahren. Das kann schwarzer Filzstift auf heller Pappe oder dunkles Klebeband auf hellem Bodenbelag sein. **Wichtig ist, dass der Kontrast stark ist** (Unterschied zwischen heller und dunkler Farbe).

- 1. Befestige einen Multisensor in Fahrtrichtung unten am eXperiBot (siehe Abb. 1).
- 2. Male oder klebe eine Fahr-Linie für den eXperiBot**.** Die Linie sollte 2 cm breit sein.
- 3. Erstelle das abgebildete Programm im Editor. Nutze die Befehle aus der "Lernstufe 1". Probiere das Programm aus.

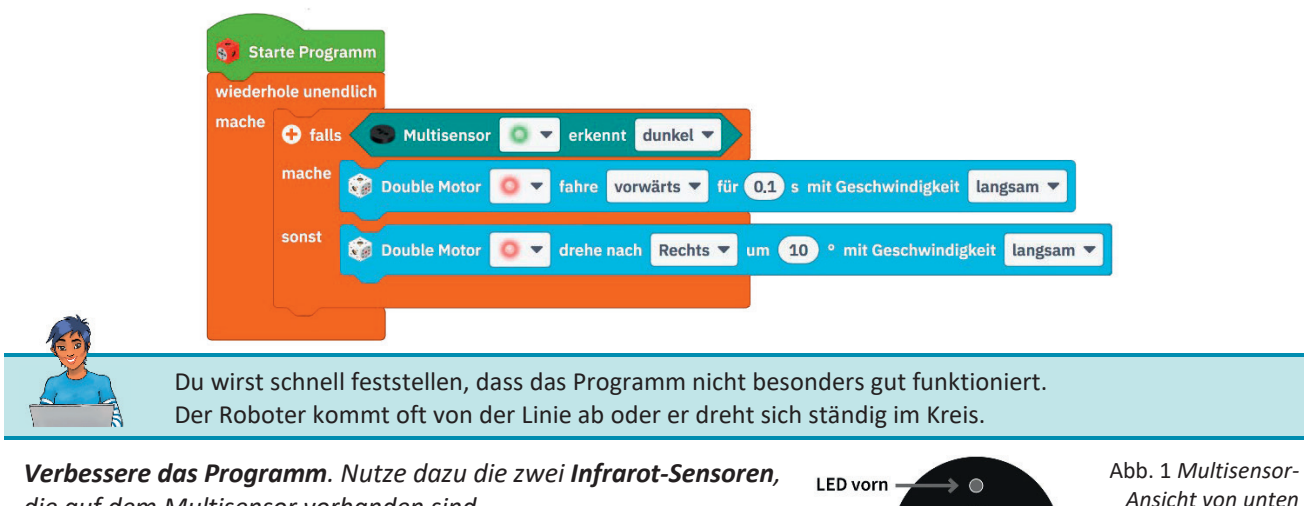

*die auf dem Multisensor vorhanden sind.*

 *Die Infrarot-Sensoren können zwischen hell und dunkel unterscheiden und so den Unterschied zwischen einer dunklen Linie und einem hellen Hintergrund erkennen.*

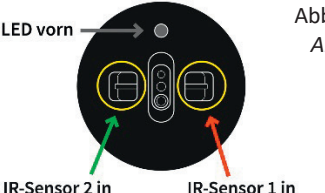

Fahrtrichtung rechts Fahrtrichtung links

Während der Roboter fährt, können vier verschiedene Fälle auftreten. Überlege dir für jeden Fall, in welche Richtung der Roboter fahren soll, um der Linie zu folgen.

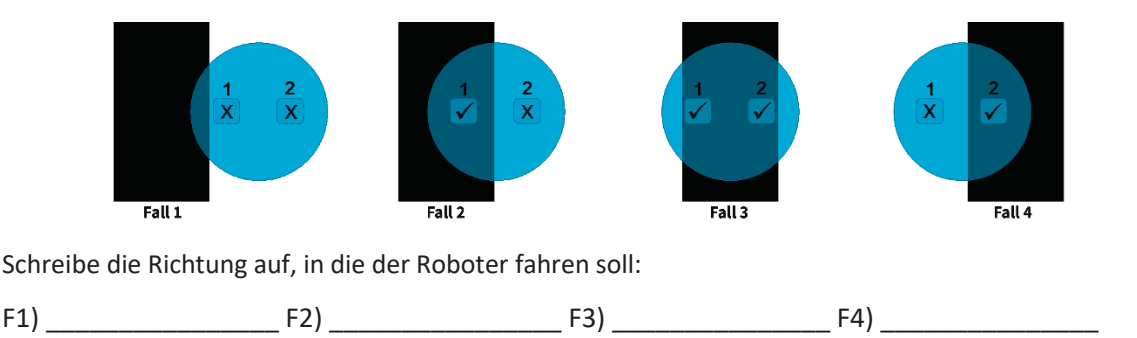

*Schreibe ein Programm, das alle vier Fälle prüft und entsprechende Bewegungen ausführt.* 

*Die nötige Bedingung für Fall 2 siehst du in der Abbildung. Erstelle zuerst die Bedingungen für die anderen Fälle und füge dann die richtigen "Double Motor"-Blöcke ein.* 

*Alle nötigen Befehle findest du in der Auswahl für Lernstufe 1.*

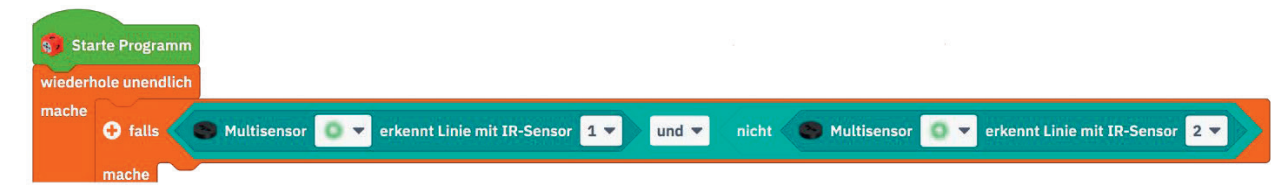

#### Projekt **Interaktives Haustier** Projekt **Interaktives Haustier**

Niveau-Stufe <sup>●●○</sup>

#### $\overline{\text{Name}}$

●●○ Name Name Research 2016 Name Research 2016 Name Research 2016 Name Research 2016 Name Research 2016 Name Research 2016 Name Research 2016 Name Research 2016 Name Research 2016 Name Research 2016 Name Research 2016 Nam

eXperiBot=

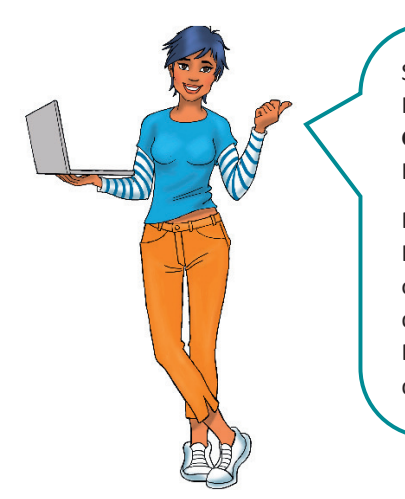

Stell dir vor, du könntest dem eXperiBot mit Handbewegungen Befehle geben! Das nennt man **Gestensteuerung**. Damit kannst du dir ein Roboter - Haustier bauen, das dir immer gehorcht.

Mit dem Multisensor kann der eXperiBot Abstände zu Hindernissen messen. Wenn der Multisensor nach oben gerichtet ist, erkennt der eXperiBot, wann du deine Hand über den Sensor hältst. Mit der richtigen Programmierung kannst du ihn steuern, indem du deine Hand über ihm hin- und herbewegst.

- 
- 1. Befestige einen Multisensor oben auf dem Cube des eXperiBot.
- 2. Beginne mit folgendem Programm:
- *− Solange der gemessene Abstand weniger als 10 cm beträgt, soll der eXperiBot geradeaus fahren.*
- *− Solange der gemessene Abstand mehr als 10 cm beträgt, soll sich der eXperiBot auf der Stelle im Kreis drehen.*

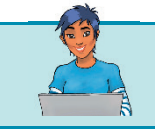

Beachte, dass nach jeder kleinen Bewegung der Abstand neu gemessen werden muss, damit deine Hand über dem Sensor richtig erkannt wird.

*Diese Blöcke aus der Lernstufe 2 benötigst du für dein Programm. Setze sie richtig zusammen .*

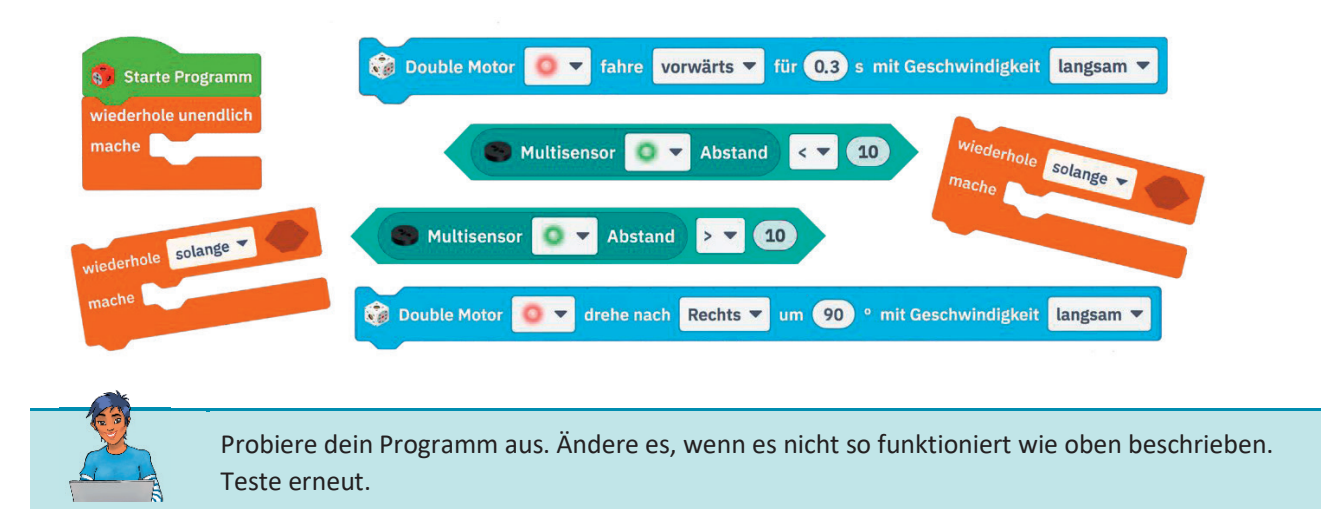

*Jeder der zwei Infrarot -Sensoren des Multisensors kann einen Abstand* 

Abb. 1: Multisensor von oben

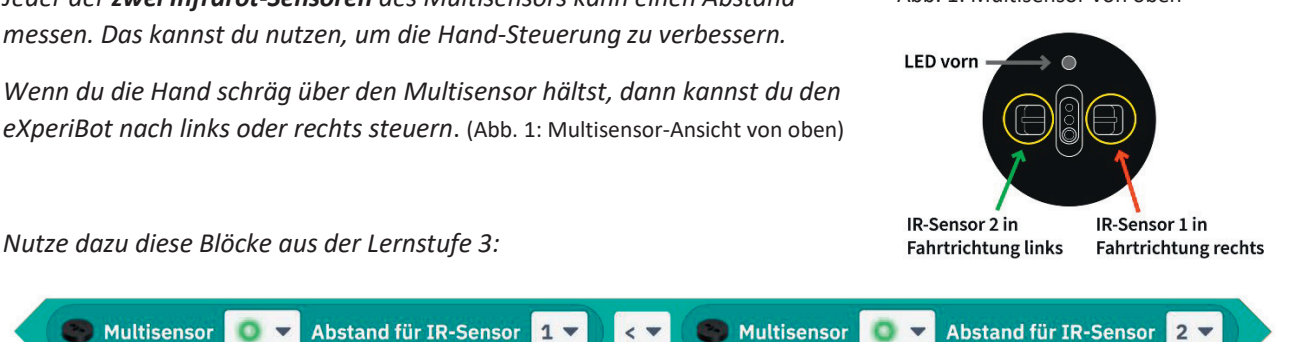

Kurzanleitung (72601 5)

eXperiBot Explorer

**Cornelsen Experimenta** GmbH Holzhauser Straße 76 13509 Berlin

**Für Bestellungen und Anfragen:** Service **Tel.**: 0800 435 90 20 Tel.: +49 (0)30 435 902-0 Service **Fax**: 0800 435 90 22 Fax: +49 (0)30 435 902-22

**E-Mail:** info@cornelsen-experimenta.de

cornelsen-experimenta.de

Ref. 01.11